# Is internet toegankelijk voor iedereen RICHTLIJNEN VOOR HET BOUWEN VAN TOEGANKELIJKE WEBSITES 0001010

De Stichting Bartiméus Accessibility heeft een onderzoek gedaan naar de toegankelijkheid van websites van de Nederlandse overheid en websites met overheidsinformatie. Uit de resultaten van de Accessibility Monitor blijkt dat 95% van de onderzochte websites niet voldoen aan de minimale eisen van toegankelijkheid voor mensen met functionele beperkingen. Hoe zit het met uw site of webapplicatie? En welke richtlijnen bestaan er voor het bouwen van toegankelijke websites? Kortom, waar moet de webontwikkelaar rekening mee houden?

Toegankelijkheid van bepaalde producten, diensten, voorzieningen en informatie is niet voor iedereen vanzelfsprekend. Vaak wordt – onbewust – geen rekening gehouden met mensen die functionele beperkingen hebben. Gebrek aan toegankelijkheid op websites en van webapplicaties heeft niet alleen nadelige gevolgen voor mensen met functionele beperkingen. Ook bedrijven, instellingen en diensten kunnen ongunstige gevolgen ondervinden wanneer hun websites niet voldoende toegankelijk zijn. Zij lopen immers een grote potentiële klantengroep mis.

Wat houden functionele beperkingen in? Ze zijn grofweg onder te verdelen in visuele beperkingen, auditieve beperkingen, motorische beperkingen en verstandelijke beperkingen, waaronder bijvoorbeeld ook dyslexie valt. Ook bij het ouder worden, treden vaak één of meer functionele beperkingen op. Naar schatting telt Europa (2003) 37 miljoen mensen met een handicap, dat is zo'n 10% van de totale bevolking.

# Wetgeving en de toegankelijkheid van internet

In onder meer de Verenigde Staten en Canada zijn inmiddels strenge regels opgesteld voor de toegankelijkheid van websites.

### Hoe zit het met mijn applicatie?

Het is TechEd 2004 in Amsterdam. Na het welkomstwoord dimt het podiumlicht en zoekt de eerste spreker in het donker zijn weg op het podium. Het blijft donker. Na enkele seconden aarzeling begint de spreker zich voor te stellen. De spreker gaat verder: "Het maakt mij niets uit of er nu wel of geen licht om mij heen brandt". Langzaam gaat het podiumlicht aan en dan blijkt dat de man blind is. De computer is voor hem een belangrijk hulpmiddel bij zijn handicap; zowel zakelijk als privé. Trots vertelt hij dat hij dit jaar voor het eerst zelfstandig zijn belasting heeft ingevuld. Hij kan na enige aanpassingen de computer zelf bedienen. Als eerste ontkoppelt hij de muis, daarna volgt een demonstratie van een screenreader, brailleleesregel en hoe de computer te bedienen is met uitsluitend het toetsenbord. Soepel volgen de schermen elkaar op. Echter, na het intoetsen van een zoekopdracht op een zoeksite beginnen de problemen. Wij zien snel het zoekresultaat verschijnen, helaas voor de spreker is dat niet zo vanzelfsprekend. Het wordt stil in de zaal als blijkt dat het heel lastig is om bij het zoekresultaat te komen voor een blinde. Het blijkt onmogelijk te zijn om met het toetsenbord op deze website naar het zoekresultaat te navigeren. Er zit niets anders op het scherm van boven tot onder te laten voorlezen door de screenreader (inclusief alt-tekst van de plaatjes, navigatie, advertenties). De stilte wordt door mijn buurman doorbroken, hij mompelt: "Shit, hoe zit het met mijn applicatie?".

Ook in Europa begint wetgeving nu langzaam op gang te komen. Nederland vertrouwt nog grotendeels op zelfregulering, maar ook hier begint de vraag om wetgeving, als onderdeel van de antidiscriminatiewetgeving, toe te nemen. In maart 2001 is op initiatief van het Ministerie van Volksgezondheid, Welzijn en Sport (VWS) het project Drempels Weg gestart (www.drempelsweg.nl). Het doel van dit project is het verbeteren van de toegankelijkheid van internet voor mensen met functionele beperkingen. De aanpak is aanvankelijk landelijk, maar in april 2002 wordt de regionale campagne gestart. Vanaf dat moment heeft het Landelijk Bureau Toegankelijkheid (LBT) in Maarssen de projectleiding van het Ministerie van VWS toegewezen gekregen (www.lbt.nl).

Naast landelijke ambassadeurs zijn er in het project Drempels Weg - per provincie - regionale ambassadeurs benoemd die zelf bekend zijn met functionele beperkingen. Deze ambassadeurs hebben bedrijven, organisaties en gemeenten bezocht om te laten zien welke drempels zij ervaren wanneer zij gebruik (moeten) maken van internet.

# W3C, WAI en WCAG

De meeste landen gaan uit van de toegankelijkheidsrichtlijnen van het World Wide Web Consortium (W3C), dat standaarden voor het web ontwikkelt. Het Web Accessibility Initiative (WAI) is een onderdeel van het W3C. Het heeft richtlijnen opgesteld die de toegankelijkheid van internet bevorderen: de Web Content Accessibility Guidelines (WCAG 1.0). Iedere richtlijn is onderverdeeld in één of meer ijkpunten, die weer zijn ingedeeld in een drietal prioriteiten.

- **Prioriteit 1** Hier *moet* aan worden voldaan door de webontwikkelaar. Anders zal het voor één of meer groepen onmogelijk zijn om toegang te krijgen tot de informatie op de site. Voldoen aan dit ijkpunt is een eerste vereiste voor sommige groepen de website te kunnen gebruiken.
- **Prioriteit 2** De webontwikkelaar wordt *geadviseerd* om hieraan te voldoen. Anders zal het voor één of meer groepen moeilijk zijn om toegang te krijgen tot de informatie op de site. Door te voldoen aan deze ijkpunten verdwijnen belangrijke obstakels, die sommige groepen hebben om de site te kunnen gebruiken
- **Prioriteit 3**  Hier *mag* een ontwikkelaar aan voldoen. Hierdoor wordt het voor sommige groepen makkelijker om de site te gebruiken.

Prioriteit 1 bestaat uit 16 (noodzakelijke) ijkpunten. Deze ijkpunten komen overeen met de Drempels Weg-richtlijnen en komen hieronder aan de orde. Naast deze richtlijnen wordt een aantal extra aandachtspunten behandeld dat niet alleen de toegankelijkheid van internet aanzienlijk verbetert, maar dat ook voordelen

biedt aan iedereen die gebruikmaakt van bijvoorbeeld mobiele telefoons en pda's. Aan WCAG 2.0 wordt momenteel gewerkt. Het moet de opvolger worden van de huidige toegankelijkheidsrichtlijnen. Op 30 juli 2004 is een nieuwe 'Working Draft' van WCAG 2.0 verschenen.

# Eén website, toegankelijk voor iedereen

Het aanbieden van toegankelijke alternatieven voor niet-toegankelijke websites blijkt geen oplossing te zijn. Vaak richt men zich hierbij uitsluitend op blinden/slechtzienden, waardoor mensen met andere functiebeperkingen alsnog van informatie uitgesloten blijven. Bovendien is het bedenken en ontwikkelen van nieuwe, alternatieve oplossingen onnodig. Deze tijd, mankracht en kosten kunnen beter worden besteed. Het bouwen van een website die toegankelijk is voor iedereen vereist vooral en met name wilskracht. De kennis en techniek heeft men er (immers) al voor in huis. Wel leert de ervaring dat het aanpassen van bestaande ontoegankelijke sites over het algemeen tijdrovender, kostbaarder, moeilijker en soms zelfs onmogelijk is ten opzichte van het ontwikkelen van één nieuwe toegankelijke website.

# Hulpapparatuur en internet

Mensen met functionele beperkingen (denk hierbij ook aan mensen met RSI) zijn zowel in thuis- als werksituaties in veel gevallen afhankelijk van hulpapplicaties en -apparatuur. Windows is standaard voorzien van hulpsoftware zoals de Accessiblity Wizard, Magnifier, de Narrator, on-screen keyboard en verschillende 'themes' om de leesbaarheid te verbeteren. Druk maar eens op de volgende toetscombinatie **E**-U. Vaak zijn er meer aanpassingen nodig voordat de computer gebruikt kan worden zoals een brailleleesregel, spraaksynthesizer, tekstbrowser, joystick, enzovoort. Deze alternatieve invoer-, uitvoer- en aanwijsapparaten moeten de gebruiker in staat stellen de informatie van internet toegankelijk te maken. Dit geldt ook voor interactie met internet. Dit kan met de volgende twee richtlijnen al voor een groot gedeelte gerealiseerd worden:

- toetsenbordtoegankelijkheid; en
- valide (X)HTML-code.

*Toetsenbordtoegankelijkheid = apparaatonafhankelijkheid*

Wanneer alle onderdelen van een website (links, menu's, formulieren, enzovoort) toegankelijk zijn bij gebruik van uitsluitend het toetsenbord, betekent dit dat deze website over het algemeen apparaatonafhankelijk is. Dit vergroot de toegankelijkheid aanzienlijk, ook bij gebruik van bijvoorbeeld mobiele telefoons en pda's.

#### *Valide (X)HTML*

Wanneer de (X)HTML van alle pagina's van een website valide is, wordt ook hiermee een aanzienlijke bijdrage geleverd aan de toegankelijkheid van de website. Over het algemeen is de website dan op verschillende platformen, bij gebruik van verschillende browsers en met verschillende soorten hulpapparatuur lees- en bruikbaar.

# Scheiding van inhoud/structuur en vormgeving

Het scheiden van inhoud/structuur (HTML) en vormgeving (CSS) van een website biedt een aantal voordelen, zowel voor bezoekers van websites als voor webontwikkelaars en contentbeheerders. Door in de HTML alleen nog maar structuurelementen en inhoud op te nemen zijn deze bestanden kleiner, waardoor ze overzichtelijker zijn. Dit biedt voordelen (in tijd en kosten) in zowel de bouw- als onderhoudsfases. Daarnaast laden deze bestanden ook sneller door een lager verbruik van bandbreedte. Door een juist gebruik van CSS in met name externe bestanden, wordt ook consistentie in de vormgeving van de website bereikt, wat de toegankelijkheid weer bevordert. Bovendien zijn webpagina's door het gebruik van HTML-structuur en CSS ook goed bruikbaar en dus toegankelijk wanneer CSS niet wordt ondersteund of staat uitgeschakeld (W3C ijkpunt 6.1.). Verder maakt ook hulpapparatuur

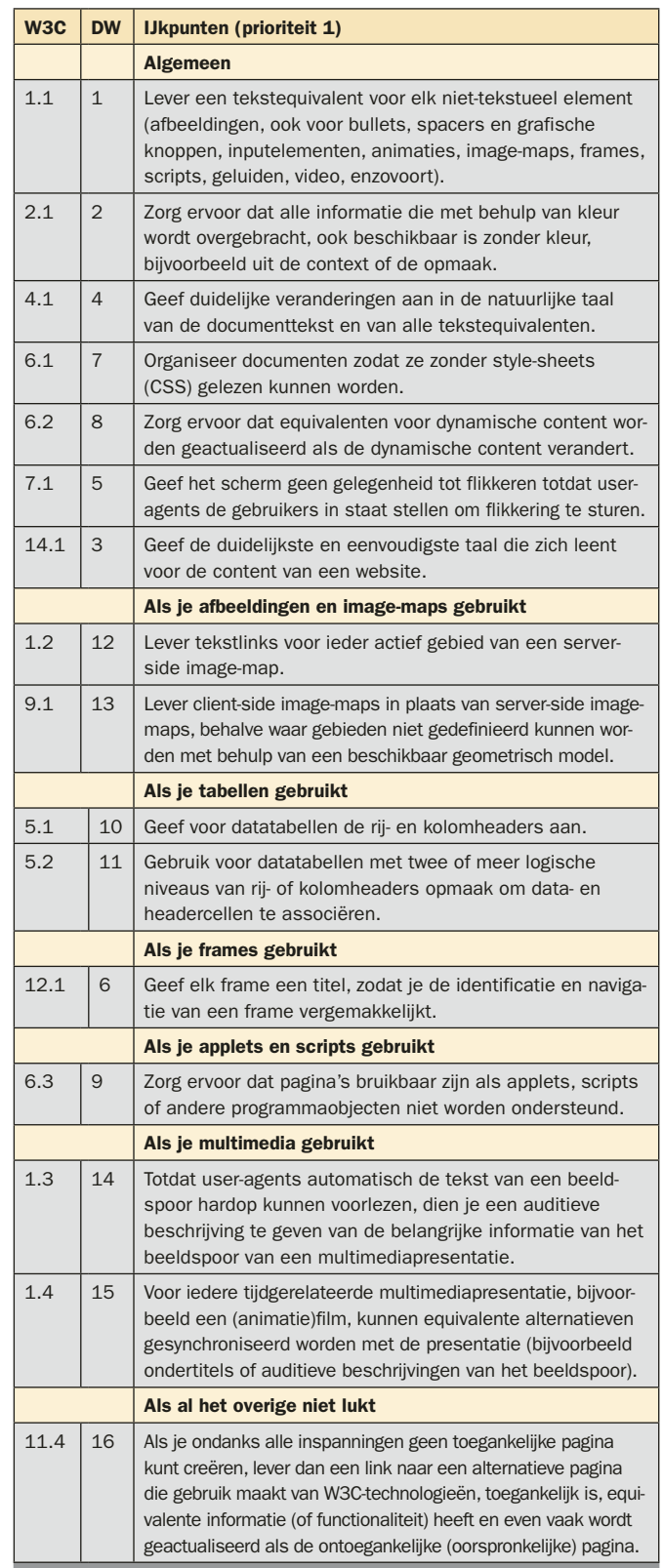

Tabel 1. De prioriteit 1-richtlijnen van Drempels Weg ingedeeld per onderwerp

gebruik van de HTML-structuurelementen om informatie op de juiste manier over te brengen.

Het belangrijkste doel van de richtlijnen is het bevorderen van de toegankelijkheid. Een neveneffect is dat de content meer binnen handbereik komt van alle gebruikers, ongeacht welke user-agent zij gebruiken (browser, een voicebrowser, een PDA of smart phone, een pc in de auto, enzovoort) en ongeacht de beperkingen waaronder zij werken (bijvoorbeeld lawaaierige omgeving, slecht verlichte of felverlichte ruimten, enzovoort). Overigens zal de toepassing van deze richtlijnen er ook aan bijdragen dat de informatie makkelijker en sneller gevonden wordt. Deze richtlijnen raden het gebruik van afbeeldingen,

audio, video enzovoort absoluut niet af, maar leggen juist uit hoe multimediatoepassingen voor een breed publiek toegankelijk worden.

# De richtlijnen in detail **Richtlijn 1**

Richtlijn 1 is waarschijnlijk wel bekend en wordt over het algemeen toegepast bij functionele afbeeldingen (foto's, logo's, enzovoort). Helaas wordt het *alt*-attribuut over het algemeen niet gevuld als het gaat om decoratieve afbeeldingen; bijvoorbeeld een transparant gifje een streepje voor het opmaken van de pagina. Het resultaat bij het ontbreken van het *alt*-attribuut is dat een hulpprogramma de bestandsnaam gebruikt dat erg verwarrend kan zijn. Zorg bij een opmaakafbeelding minimaal voor een lege alt-tekst *alt=" ".* Denk ook aan een omschrijving wanneer je gebruikmaakt van bijvoorbeeld <OBJECT>, <MAP>, <AREA>, <APPLET> of <INPUT>. Wanneer we netjes alle plaatjes van een alt-tekst hebben voorzien, kan het toch nog mis gaan:

<IMG SRC=snorkelen.jpg ALT="onderwater">IMG SRC=wielrenfiets.jpg ALT="fietsen">

Een tekstbrowser of een screenreader maakt er het volgende van: onderwaterfietsen! Als een reeks alt-teksten achterelkaar uit een enkel woord bestaat, is het niet de bedoeling om er een spatie aan toe te voegen. Beter is in een dergelijk geval de woorden te scheiden door een vertikaal streepje '|'.

# **Richtlijn 2**

Richtlijn 2 zal ook duidelijk zijn. Goed gebruik van kleuren maakt een pagina attractiever en begrijpelijker. Maar wanneer we kleur functioneel gebruiken kunnen bezoekers in de problemen komen. De kaart met de metrolijnen van Londen leidt tot grote problemen bij mensen met een serieuze kleurstoornis. Ik heb een site gezien met een trainingskalender: 'De rode data zijn voor sitebeheerders en de groene voor webdevelopers'. Zorg er daarom voor dat de pagina in een zwart/witweergave bruikbaar is. Een handige tip hiervoor staat op de website van Drempels Weg. Een pagina bekijken in grijstinten kan als volgt: open de te bekijken webpagina in Internet Explorer (met JavaScript-ondersteuning aan) en type dan het volgende in de adresbalk in:

javascript:document.body.style.filter='gray()'; void(null);

Ga vervolgens na of er informatie verloren gaat doordat de kleuren niet duidelijk onderscheidbaar meer zijn. Een andere test die je kunt doen is op de website van vischeck (http://www.vischeck. com/vischeck). Hier kun je een eigen webpagina bekijken zoals iemand die met een kleurstoornis zou zien.

Een ander probleem met kleur is dat naarmate men ouder wordt de contrastwaarneming achteruit gaat en alles dus donkerder is. Afbeeldingen of foto's waarin blauw voorkomt worden door deze verslechtering minder goed herkenbaar en donkerder.

#### <html lang="nl">

 <P>Ze liep de zaal binnen en begroette iedereen met een brede lach <span lang="fr">Bonjour Madame et Monsieur</span>, en ging vervolgens in het Fries verder <span lang="fy">hoe is it mei dy?</span></p>  $\epsilon$ /html $\sim$ 

Gebruik van het lang-attribuut in HTML-bestand

<p xml:lang="nl">De Nederlandse taal is bijzonder</p>

<p xml:lang="nl-BE">Zijn plooifiets stond op de gelijkvloers bij het onthaal van het moederhuis</p>

<p xml:lang="nl-NL">Zijn vouwfiets stond op de begane grond bij de receptie van de kraamkliniek.</p>

Gebruik van het lang-attribuut in XML-bestand

## **Richtlijn 3**

Richtlijn 3 verlangt duidelijke en eenvoudig begrijpbare taal voor iedereen. Het ligt voor de hand dat dit een opdracht is voor de webredacteur. Dat is waar, maar denk ook goed na bij webapplicaties over foutmeldingen die vaak voor de ontwikkelaar glashelder zijn, maar niet altijd voor de bezoeker die misschien toch al leesproblemen heeft.

### **Richtlijn 4**

Richtlijn 4 is belangrijk om screenreaders te helpen om de pagina in de juiste taal voor te laten lezen. Zie codevoorbeeld 1 en 2 met een HTML- en XML-voorbeeld. Strikt genomen is *<html lang="nl">* een prioriteit 3 volgens de W3C-richtlijnen, maar als we geen standaardtaal voor de webpagina aangeven wordt aangenomen dat de tekst op de pagina Engels is.

#### **Richtlijn 5**

Richtlijn 5 eist dat webpagina's flikkeringvrij zijn totdat de useragent de flikkeringen kan sturen. Maar al te vaak zijn websites opgetuigd als een ware kerstboom met knipperende banners, agressieve intro's, tot aan stroboscoopeffecten toe. Dit kan tot serieuze problemen leiden bij mensen die gevoelig zijn voor epileptische aanvallen. Ook mensen met concentratieproblemen zullen hiervan hinder ondervinden.

#### **Richtlijn 6**

Richtlijn 6 schrijft voor dat we bij frames-gebruik aan elke frame een titel geven. Dit is belangrijk als de webbezoeker de frames uitsluitend één voor één zichtbaar kan maken. Op basis van de titel kan de bezoeker dan snel een keuze maken uit de verschillende frames. Zie codevoorbeeld 3. Tevens is in het voorbeeld het element *<noframes>* gebruikt zodat ook tekstbrowsers met deze pagina overweg kunnen. Los van richtlijn 6 moet eigenlijk het gebruik van frames zoveel mogelijk ontmoedig worden.

Een paar nadelen op een rijtje:

- Het staat de scheiding tussen inhoud/structuur en vormgeving in de weg.
- De webpagina's hebben geen eigen, uniek adres, waardoor het niet mogelijk is naar afzonderlijke pagina's te linken.
- Frames veroorzaken problemen op kleine beeldschermen (bij een lage schermresolutie), waaronder ook bijvoorbeeld op mobiele telefoons en pda's.
- Het gebruik van 'frame' en 'frameset' in de HTML 4.01 Strictvariant levert validatieproblemen op, omdat deze elementen alleen in de frameset-variant zijn toegestaan. In de XHTML zullen frames waarschijnlijk ook niet langer ondersteund worden.

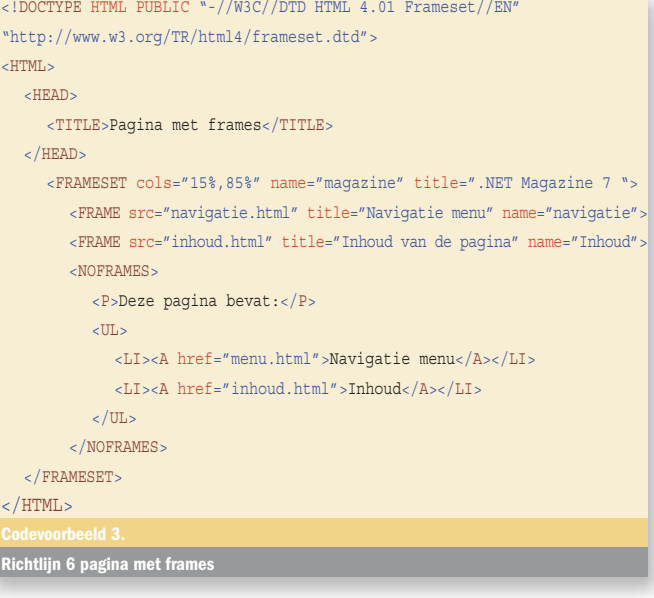

### **Richtlijn 7**

Richtlijn 7 vereist dat een pagina zonder bijbehorende style-sheet leesbaar is. Met het gebruik van style-sheets worden inhoud en opmaak van elkaar gescheiden. Hierdoor is het voor de gebruiker mogelijk om de inhoud op een andere manier te presenteren. De pagina kan getransformeerd worden naar alternatieve in- en/of uitvoerapparatuur zoals een brailleleesregel, spraaksynthese of een speciale browser. In Internet Explorer is het mogelijk om het bijbehorende style-sheet te negeren en een eigen style-sheet te gebruiken. Om bovenstaande redenen wordt het aangeraden te werken met style-sheets

#### **Richtlijn 8**

Richtlijn 8 is speciaal voor webpagina's met actieve content. Wanneer een pagina automatisch content ververst, bijvoorbeeld een grafiek die real-time getekend wordt, dan moet ook de alt-tekst ververst worden.

# **Richtlijn 9**

Richtlijn 9 is belangrijk voor gebruikers van hulpapparatuur die geen scripts of applets ondersteunen. Ook zijn er gebruikers bij wie om verschillende redenen de ondersteuning voor scriptstandaard staat uitgeschakeld. Gebruik bijvoorbeeld nooit JavaScript in het *href*-attribuut; wanneer JavaScript niet wordt ondersteund - of staat uitgeschakeld - is een dergelijke link nooit bereikbaar. Zeer populair zijn tegenwoordig uitklappende menu's die reageren op het *ONMOUSEOVER*-event. We zullen een alternatief moeten bieden met de *<noscript>*-tag*.*

Wanneer je toch actieve uitklapmenu's wenst , pas dan náást het *onMouseOver*-event óók het *onFocus*-event toe. Het menu klapt dan ook uit als de 'focus' erop staat, dus als het bereikt wordt via de TAB-toets. Een andere oplossing is om voor de verschillende menu-items links te gebruiken, zodat het menu ook toegankelijk is met het toetsenbord. Richtlijn 9 geldt ook voor pagina's met Flash, Dreamweaver of andere technieken

Conclusie: gebruik dus zoveel mogelijk apparaatonafhankelijke

```
<TABLE border="1" summary="Deze tabel toont de inkoopprijs 
                             en de verkoopprijs" ID="Tabel1">
   <CAPTION>Prijsoverzicht</CAPTION>
   \langleTR\rangle <TH id="header0" rowspan="2">Artikelnummer</TH>
      <TH id="header1" colspan="2">Prijs</TH>
   \langle/TR><TR> <TH id="prijs1">inkoop</TH>
      <TH id="prijs2" >verkoop</TH>
   \geq/TR\sim-TR\sim <TD headers="header0" >A25.3412</TD>
      <TD headers="header1 prijs1" >15,40</TD>
       <TD headers="header1 prijs2" >19,25</TD>
   \langle/TR\rangle\langleTR> <TD headers="header0" >Q03.0012</TD>
       <TD headers="header1 prijs1" >18,40</TD>
      <TD headers="header1 prijs2" >23,00</TD>
  \sim/TD\sim\geq/TABLE\simHeaders in tabel volgens richtlijn 10 en 11
```
#### **Prijsoverzicht**

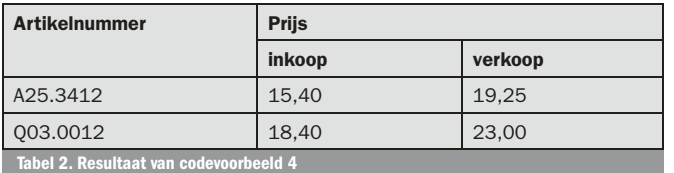

event-handlers, zoals *onFocus*, *onBlur,* enzovoort, of nog liever, gebruik extra event-handlers die voor het toetsenbord bedoeld zijn, zoals *onKeyDown*, *onKeyUp* en *onKeyPress*. Deze richtlijn sluit dus naadloos aan bij de noodzaak van toetsenbordtoegankelijkheid (= apparaatonafhankelijkheid).

#### **Richtlijnen 10 en 11**

Richtlijn 10 en 11 richten zich beide op tabellen. We hebben het hier over tabellen met gegevens. Tabellen gebruiken - lees misbruiken - voor het opmaken van een pagina is uit den boze. Gebruik voor de lay-out liever een style-sheet. In codevoorbeeld 4 is het gebruik van het *<th>*-element (table header) te zien. Hulpapparatuur is hierdoor beter in staat om de kopregels van een tabel aan te geven. (In het voorbeeld gebruiken we voor de duidelijkheid <table border="1" ...> maar de border="1" moet eigenlijk via CSS gedefinieerd worden.) Tabel 2 toont het resultaat zoals het op het scherm wordt weergegeven, maar een screenreader maakt er het volgende van:

#### *Caption: Prijsoverzicht*

*Summary: Deze tabel toont: de inkoopprijs en de verkoopprijs Artikelnummer: A25.3412; prijs: inkoop: 15,40; prijs: verkoop: 19,25 Artikelnummer: Q03.0012; prijs: inkoop: 18,40; prijs: verkoop: 23,00*

Let op bij het gebruik van de Datagrid-control in APS.NET-toepassingen. De Datagrid-control die standaard bij het .NET Framework 1.1 zit, voldoet niet aan richtlijn 10. De kopregel van een tabel krijgt een *<td>* in plaats van een juist *<th>-element*. Er is inmiddels een 'hotfix roll-up update' beschikbaar. Zie ook het Microsoft Knowledge Base Article – 823030 voor meer informatie hierover.

#### **Richtlijn 12**

Richtlijn 12 eist dat bij gebruik van server-side image-maps ook tekstlinks worden aangeboden. Veel hulpapparatuur is niet instaat om image-maps goed weer te geven. Mensen die afhankelijk zijn van een tekstbrowser of van het toetsenbord voor navigatie (denk ook aan RSI-patiënten) zullen zonder tekstlink geen gebruik kunnen maken van de webapplicatie.

#### **Richtlijn 13**

Richtlijn 13 gaat ook over image-maps en eist het gebruik van client-side image-maps in plaats van server-side image-maps, behalve als dat door de complexiteit van de image-map niet mogelijk is.

# Brochure Access All WWW Areas

Voor meer informatie en duidelijke voorbeelden per richtlijn wordt kortheidshalve verwezen naar de digitale versie van de brochure "Access All WWW Areas – op weg naar een toegankelijk internet" (© 2003 Bartiméus Accessibility, Zeist; http://www.blinfotec.org/brochure/paginas/). Deze brochure is tot stand gekomen in samenwerking met Drempels Weg en is een uitgave van de Stichting Bartiméus Accessibility, het Landelijk Bureau Toegankelijkheid en het Nationaal Revalidatiefonds. Gedrukte exemplaren kun je bestellen bij de Stichting Bartiméus Accessibility in Zeist (brochure@accessibility.nl).

#### Werkgevers en werknemers

In opdracht van Microsoft heeft TNO Arbeid in 2004 een rapport gepubliceerd, dat laat zien welke mogelijkheden er zijn om medewerkers, die bijvoorbeeld functionele beperkingen hebben of krijgen, blijvend in bedrijf te houden. Daarnaast worden mogelijkheden beschreven om meer getalenteerde jonge mensen met auditieve of visuele beperkingen te rekruteren. Naast een overzicht van beschikbare technologie (bijvoorbeeld spraakherkenning, aangepaste beeldscherminstellingen, spraaksynthesizer) wordt ook informatie verstrekt over stimuleringsmaatregelen van de overheid. Verder bevat de publicatie case-beschrijvingen van toegankelijke technologie voor een blinde, een slechtziende en een dove werknemer. Deze publicatie (2004) is te bestellen bij TNO Arbeid (info@arbeid.tno.nl) in druk vorm of in PDF op de site www.microsoft.nl/netmagazine7.

Hulpapparatuur kan namelijk beter overweg met client-side maps. Als het plaatje namelijk niet kan worden weergegeven, wordt teruggevallen op de omschrijving die bij de betreffende link hoort. Zie ook richtlijn 1. Client-side image-maps voorzien van alt-tekst (op alle *AREA*-ellementen) genieten dus de voorkeur, maar er zijn situaties waar de map real time op de server opgebouwd wordt. Zorg in die gevallen voor alternatieve navigatie.

### **Richtlijn 14**

Richtlijn 14 verlangt dat we bij gebruik van multimedia een beschrijving geven van dat wat er bijvoorbeeld in de videoclip te zien is. Blinden en slechtzienden die afhankelijk zijn van het audiogedeelte krijgen op deze manier een idee van wat er zich visueel allemaal afspeelt.

```
\geqSAMI
<Head>
  <Title>Ondertitels</Title>
  <SAMIParam>
      Copyright {(C)Copyright 2004, .NET Magazine}
     Media {SAMIfilmpje.wmv}
      Metrics {time:ms; duration: 73000;}
     Spec {MSFT:1.0;}
  </SAMIParam>
                                                                                      Notice
  <STYLE TYPE="text/css"><!--
      P {margin-left: 15pt; margin-right: 15pt; font-size: 12pt; 
                                                                                     Copy R
      text-align: left; font-family: tahoma, arial, sans-serif; 
                                                                                     Herita
      font-weight: normal; color: white; background-color: black;}
                                                                                     Endis
                                                                                     Copy to Lt
     TABLE {Width: "248pt" ; }
       .NLNLCC {Name: "Nederlandstalig"; lang: nl-NL-CC;}
                                                                                     ۱ŵ
       .ENUSCC {Name: "English Captions"; lang: en-US-CC;}
      #Source {margin-bottom: -15pt; background-color: silver; 
         color: black; vertical-align: normal; font-size: 12pt; 
         font-family: tahoma, arial, sans-serif; 
         font-weight: normal;}
      #BigPrint-1 {color: yellow; font-size: 24pt;}-->
  </Style>
</Head>
<Body>
  \timesSYNC Start=0\sim <P Class=ENUSCC ID=Source>SAMI Demo
      <P Class=NLNLCC ID=Source>SAMI-demo
  \timesSYNC Start=10\times <P Class=ENUSCC>Welcome, 
      <P Class=NLNLCC>Welkom, 
   <SYNC Start=5000>
      <P Class=ENUSCC>I hope you will use this in your media.
      <P Class=NLNLCC>Ik hoop dat u dit gaat gebruiken
  \timesSVNC Start=7200\times <P Class=NLNLCC>in uw toepassingen met multimedia.
  \timesSVNC Start=9800>
                                                                                       Playlist: Playlist5
      <P Class=ENUSCC>This makes a big difference!
      <P Class=NLNLCC>Dit maakt namelijk een groot verschil!
  \timesSVNC Start=14000\times\parallel)
      <P Class=ENUSCC ID=Source>End of SAMI Demo 
      <P Class=NLNLCC ID=Source>Einde SAMI-demo 
      <P>Robert Fransen
</Body>
</SAMI>
    opmaak van een SAMI-bestand Afbeelding 2. Video en tekst worden gesynchroniseerde Afbeelding 2. Video en tekst worden gesy
```
# **Richtlijn 15**

Richtlijn 15 handelt ook over multimedia en vraagt een ondertiteling of een auditieve beschrijving van de scènes. Door bijvoorbeeld een 'transcript' mee te laten lopen met de audiotrack van bijvoorbeeld een spreker in een videoclip helpen we doven en slechthorenden. Ook is het mogelijk om voor blinden en slechtzienden informatie te geven van wat er zich tijdens de video afspeelt. Hiervoor is een aantal mogelijkheden voorhanden. We kunnen gebruik maken van W3C's SMIL (Synchronized Multimedia Integration Language) of van Microsoft's Synchronized Accessible Media Interchange (SAMI). Zowel de Windows Media Player als de mediaplayer-control ondersteunen SAMI voor de gesynchroniseerde weergave van teksten. In het **Play**-menu van de Media Player kun je **Captions and Subtitles** aanzetten. De media player gaat automatisch opzoek naar de smi-bestand met dezelfde naam. In een webapplicatie zullen we natuurlijk de mediaplayer-control zelf sturen.

SAMI is gebaseerd op HTML en heeft een *<header>*-tag en *<body>-*tag. In de header staat informatie over de media en opmaakdefinitie per taal; zie codevoorbeeld 5. In de body gebruiken we *<SYNC>* om tekst op de milliseconde nauwkeurig te synchroniseren met een videoclip of een geluidsfragment. Het resultaat van dit SAMI-bestand, gekoppeld aan een (demo) videoclipje, is te zien in afbeelding 1 en 2.

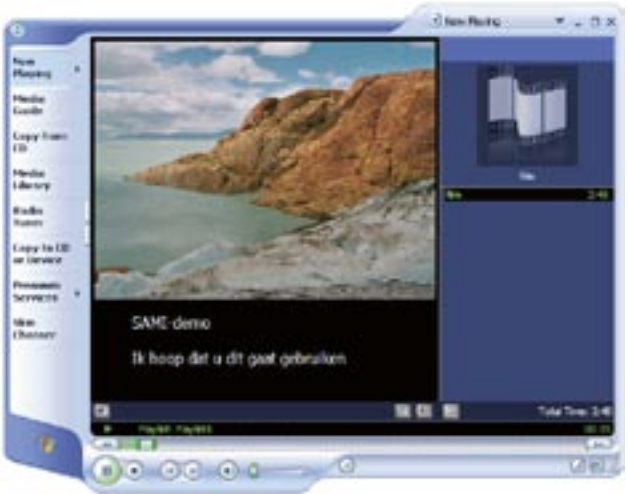

Afbeelding 1. Tekst wordt weergegeven in W

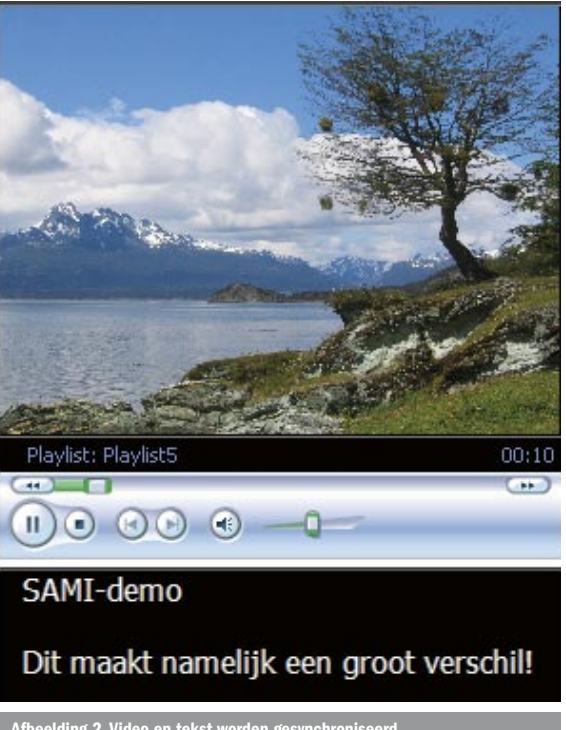

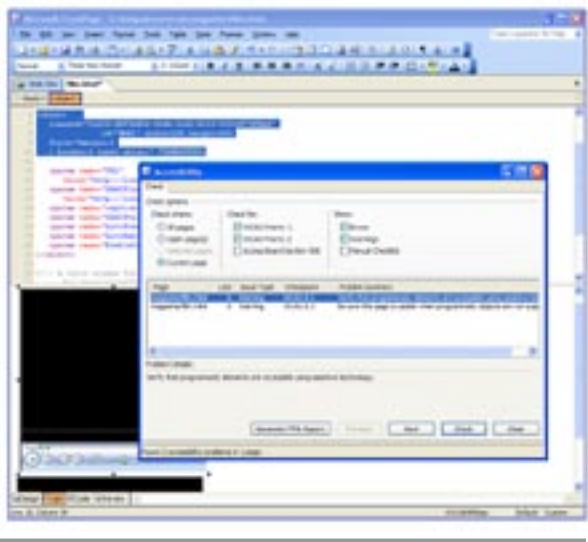

Afbeelding 3. Accessibility-test in Microsoft Front

#### **Richtlijn 16**

Richtlijn 16 is een soort van laatste redmiddel. Mocht ondanks alles de pagina niet goed toegankelijk zijn, lever dan een alternatieve pagina. Hierbij moet heel nadrukkelijk worden opgemerkt dat het aanbieden van een alternatieve versie (of zelfs van alternatieve versies) geen echt nette oplossing is voor de toegankelijkheid. Deze richtlijn mag dus eigenlijk niet als 'redmiddel' worden aangegrepen. Het is heel goed mogelijk om één website te bouwen die toegankelijk is voor iedereen, dat deze richtlijn in de meeste gevallen niet van toepassing kan zijn.

Als je netjes aan deze 16 richtlijnen hebt voldaan, ben je er nog niet. Dit zijn de prioriteit 1-richtlijnen die aangeven wat minimaal verwacht wordt. Vreemd genoeg is het toewijzen van sneltoetsen of tabvolgorde slechts prioriteit 3. Het is een kleine moeite om het *tabindex*- of *accesskey*-attribuut toe te voegen aan bijvoorbeeld een *<INPUT>-*element.

# Accessibility-test

Er zijn allerlei programma's om te controleren of een pagina of site voldoet aan de richtlijnen. De meest bekende is wel *bobby*. Ook zijn er al diverse toolbars voor Internet Explorer zoals Wave en een zeer fraaie van de Australische National Information and Library Service (NILS). We raden je echt aan deze laatste toolbar te installeren. Op de website van accessibility.nl kunt je on-line je pagina testen. Het is verstandig om netjes als eerste een *<DOCTYPE>* aan te geven zoals codevoorbeeld 3 laat zien. Dat is vaak het eerst waar de meeste testprogramma's over vallen. Microsoft Frontpage heeft ook een uitgebreide accessibility-test. De pagina's kunnen gecontroleerd worden volgens WCAG-richtlijnen prioriteit 1 en 2 en volgens Access Board Section 508. De laatste zijn richtlijnen van accessibility volgens de Amerikaanse wet.

Ook Visual Studio 2005 heeft een ingebouwde compliance-checker volgens WCAG-prioriteit 1 en 2 en Section 508. Deze accessiblity-checker controleert zowel statische HTML als de attributen van ASP.NET server-controls. De test kan handmatig gestart worden of een vast onderdeel zijn van het build-proces. De doelstelling van het ASP.NET developmentteam is dat alle controls in Visual Studio 2005 output genereren die voldoet aan XHTML- (en HTML 4.01-)specificaties. Bovendien genereren alle ASP.NET-controls markup-code volgens de WCAG-richtlijnen.

# Tot slot

De richtlijnen die zijn opgesteld voor het bouwen van toegankelijke websites gelden in grote lijnen zeker ook voor softwareontwikkeling. Toch moeten we rekening houden met de specifieke eisen voor het bouwen van toegankelijke Windows- of .NET-applicaties.

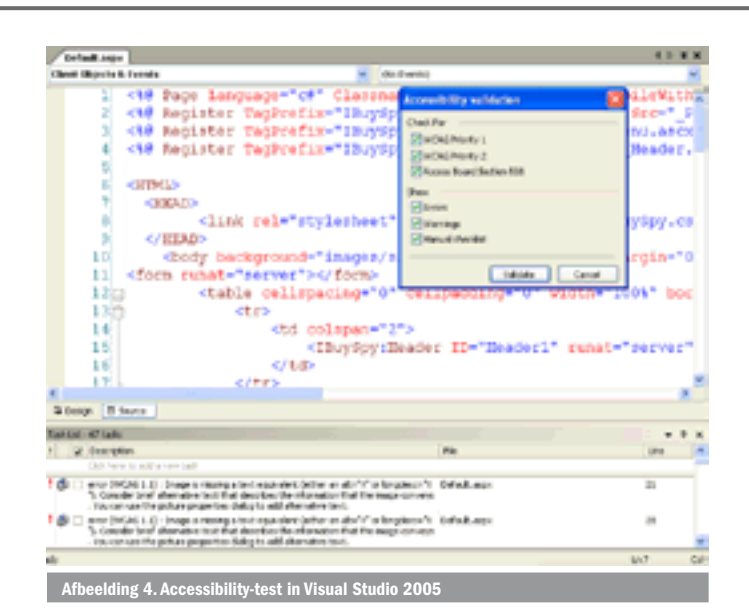

In dit artikel hebben we ons alleen gericht op de toegankelijkheidsaspecten van het Web en zijn we niet dieper ingegaan op Windows- of .NET-applicaties. Om uiteenlopende redenen, zoals hiervoor beschreven, is het de tijd en de moeite waard om de toegankelijkheid van jouw website en webapplicaties eens onder de loep te nemen, net als het de moeite waard is om bij het ontwerpen en ontwikkelen de toegankelijkheidsrichtlijnen in acht te nemen. Nog één vraag: hoe zit het met uw webapplicaties?

Bernice Meij is als stagiaire werkzaam geweest bij het Landelijk Bureau Toegankelijkheid, project Drempels Weg. Ze houdt zich bezig met het bouwen van toegankelijke websites en met het testen van websites op toegankelijkheid volgens de W3C-richtlijnen. Haar e-mailadres is bernicemeij@hotmail.com

Robert Fransen is freelance consultant en parttime werkzaam bij Microsoft Nederland in het webteam. Zijn e-mailadres is robert.fransen@rcenter.nl

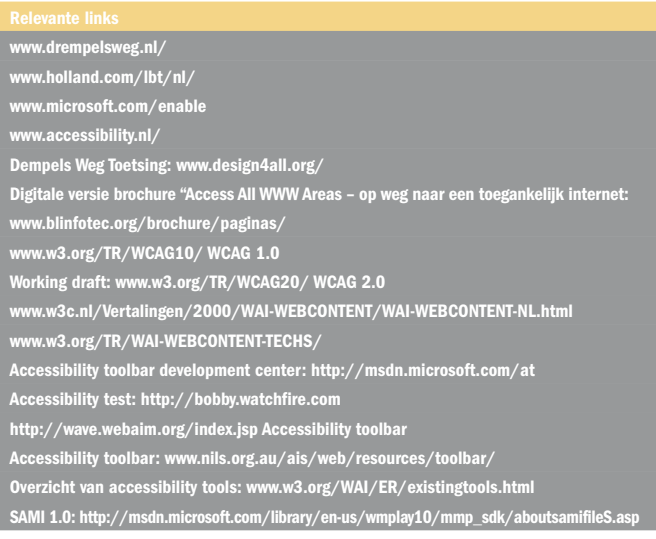